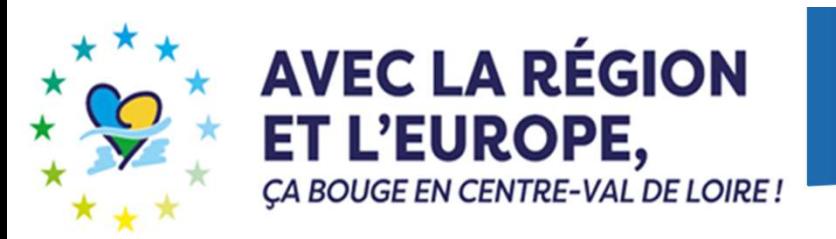

# Soutien aux centres équestres ON<br>
aux centres équ<br>
- Dispositif 12 -

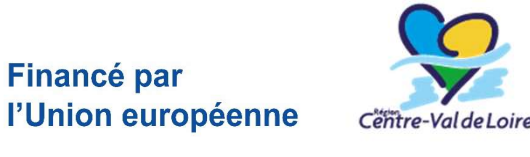

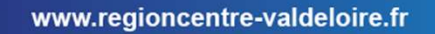

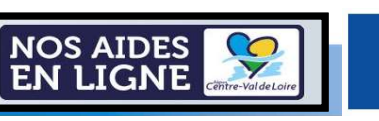

- sommaire<br>1 Renseignement du portail « nos aides en lignes »<br>2 Renseignement des annexes · SOMMAIRE<br>
1 – Renseignement du portail « nos aide<br>
2 – Renseignement des annexes :<br>
→ Annexe 1-Dépenses prévisionne<br>
→ Annexe 2-Fléments financiers n
- Présentation de l'ergonomie du portail
	- $\rightarrow$  Annexe 1-Dépenses prévisionnelles
	- → Annexe 2-Eléments financiers prévisionnels
	- $\rightarrow$  Annexe 3-Critères de sélection
	- $\rightarrow$  Annexe 4-Formulaire commande publique

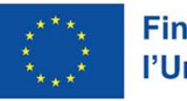

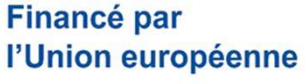

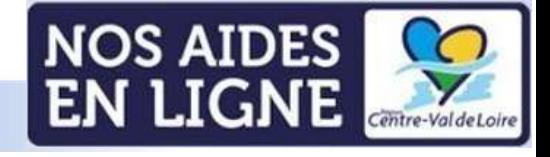

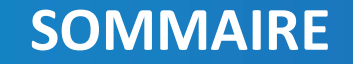

## Renseignement du portail Maria Charlia<br>
Maria Charlia Charlia<br>
Maria Charlia VI (Maria Charlia Charlia VI (Maria Charlia Charlia Charlia Charlia Charlia<br>
Maria Charlia Charlia Charlia Charlia Charlia<br>
Maria Charlia Charlia Charlia Charlia Charlia « nos aides en ligne »<br>12- Soutien aux centres équestres

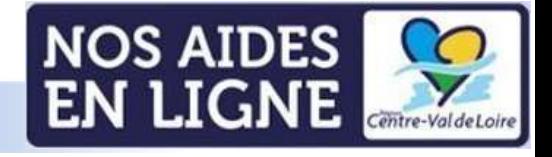

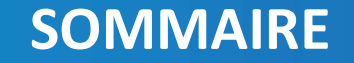

# Accès au portail via ce lien CCès au portail via ce lie

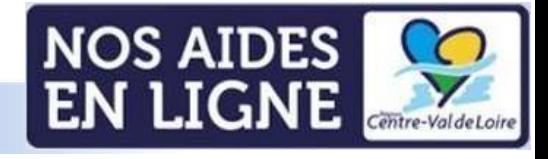

#### Informations avant de démarrer

Sur toutes les pages, à tout moment vous pouvez vérifier à quelle étape vous êtes dans le dépôt de votre demande d'aide

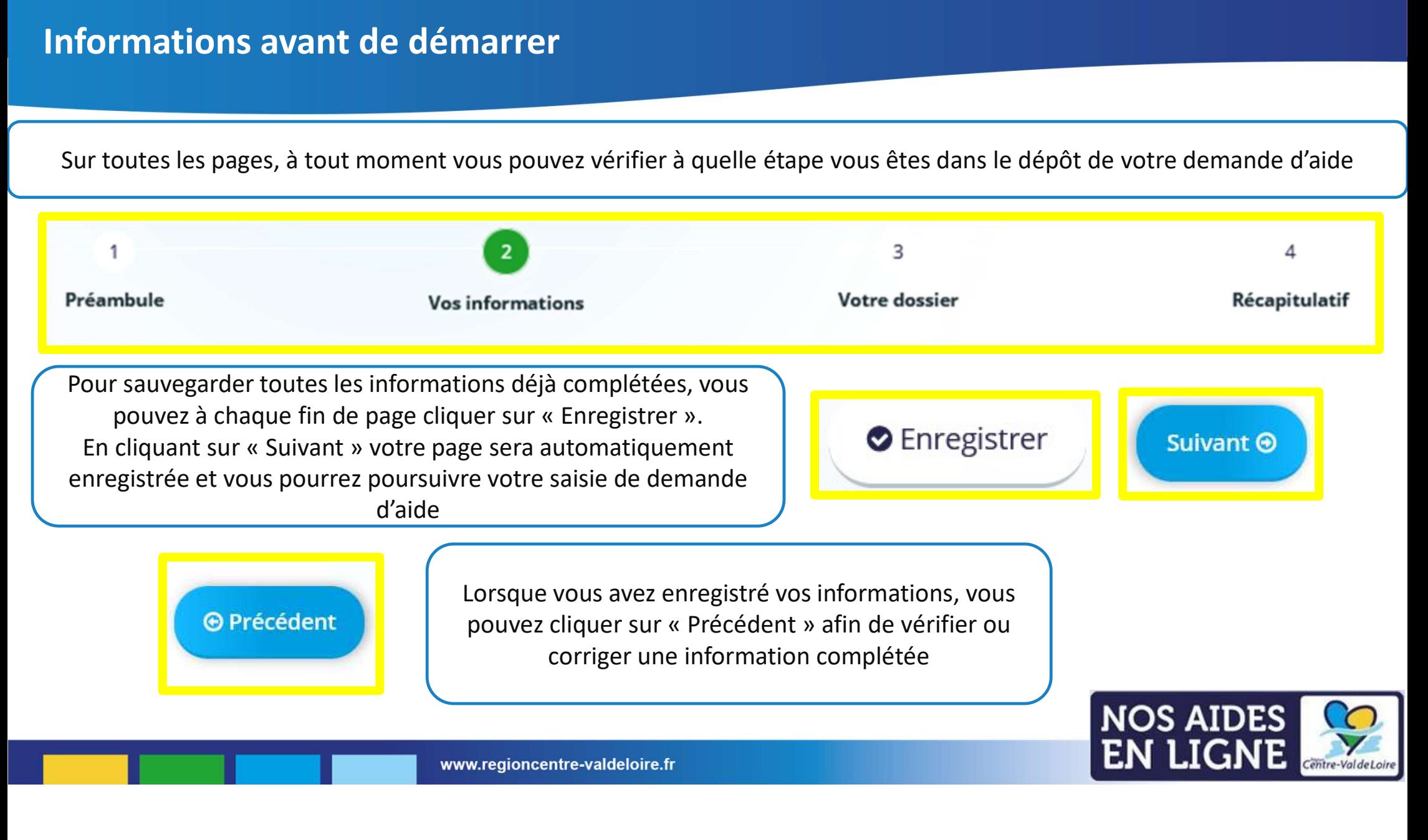

#### Informations avant de démarrer

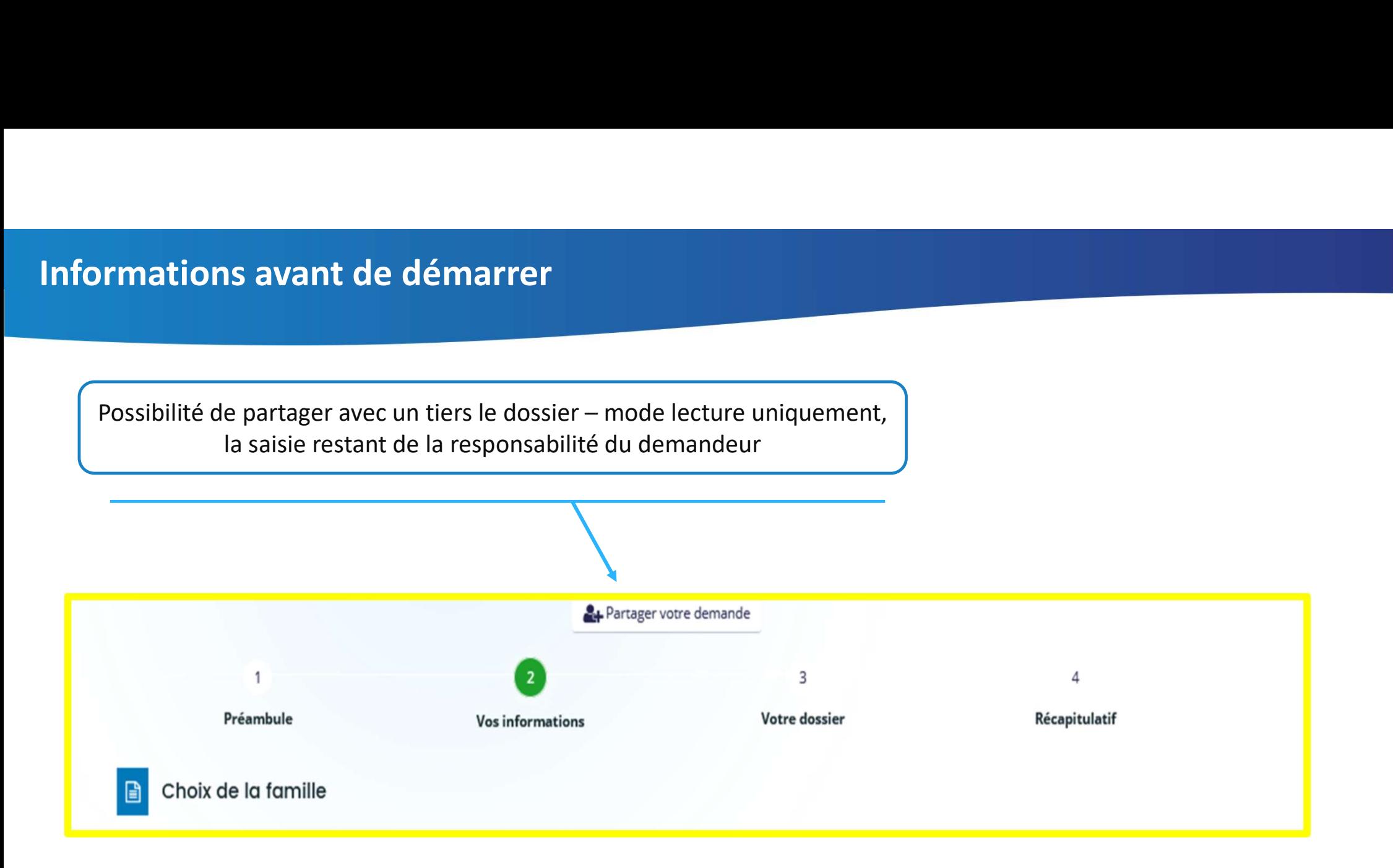

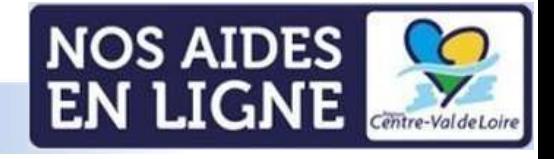

#### Accès au préambule

#### FEADER - Dispositif 10 - Soutien aux activités de transformation de produits agricoles - 2023-2027

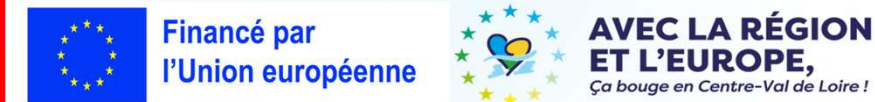

#### Qu'est-ce que le dispositif de soutien aux activités de transformation de produits agricoles ?

En matière agroalimentaire, et malgré la richesse agricole, les activités de transformation régionales restent en retrait avec seulement 14 % du chiffre d'affaires et 9% de l'emploi industriel, accompagné d'une faible structuration de la chaîne alimentaire. L'objectif est de favoriser la transformation et la commercialisation des produits agricoles dans les industries agroalimentaires de la région par la création ou le développement d'outils de valorisation des produits agricoles favorisant les relations inter-métiers

La création de valeur ajoutée et de structuration des filières agricoles provient également de la création ou du développement de la transformation directement au sein des exploitations agricoles. Ces types de projet peuvent être aidés au travers du dispositif 08-Soutien aux investissements agricoles productifs - Transformation à la ferme.

Le cadre d'intervention Dispositif 10 "Soutien aux activités de transformation de produits agricoles" adopté en Commission Permanente Régionale du 26 mai 2023 (CPR 23.05.12.14) est téléchargeable sur ce lien (Pdf - 13 pages - 453Ko)

#### 1/ Documents à renseigner après téléchargement via les liens ci-après :

- . Le formulaire "Soutien aux activités de transformation de produits agricoles" à compléter et transmettre est téléchargeable sur ce lien (Word 7 pages 95Ko)
- · L'Annexe 1 Dépenses prévisionnelles "SATPA" à compléter et transmettre est téléchargeable sur ce lien (Excel 2 onglets 122Ko)
- · L'Annexe 2 Matières premières et produits finis à compléter et transmettre est téléchargeable sur ce lien (Word 1 page 85Ko)
- L'Annexe 3 Éléments financiers prévisionnels à compléter et transmettre est téléchargeable sur ce lien (Word 1 page 173Ko)
- · L'Annexe 4 Liste des aides publiques percues au cours des 3 dernières années à compléter et transmettre est téléchargeable sur ce lien (Word 1 page 86Ko)
- L'Annexe 5 Formulaire de confirmation du respect des règles de la commande publique à compléter et transmettre est téléchargeable sur ce lien (Word 4 pages 88Ko)

#### 2/ Documents à consulter après téléchargement via les liens ci-après :

- . Le cadre d'intervention Dispositif 10 "Soutien aux activités de transformation de produits agricoles" adopté en Commission Permanente Régionale du 26 mai 2023 (CPR 23.05.12.14) est téléchargeable sur ce lien (Pdf - 13 pages - 453Ko)
- · La Fiche de synthèse "Dispositif 10 SATPA" est téléchargeable sur ce lien (Pdf 4 pages 344Ko)
- La liste des engagements du demandeur est téléchargeable sur ce lien (Pdf 1 page 155Ko)
- . La liste des pièces en appui de la demande est téléchargeable sur ce lien (Pdf 1 page 152Ko)
- . Le guide pour la saisie de la demande sur le Portail « Nos Aides en Ligne » est téléchargeable sur ce lien (Pdf 44 pages 2 351Ko)
- · Le guide du bénéficiaire FEADER 2023-2027 est téléchargeable sur ce lien (Pdf 7 pages 270Ko)

Description synthétique du dispositif et accès aux différents documents d'appui et de saisie

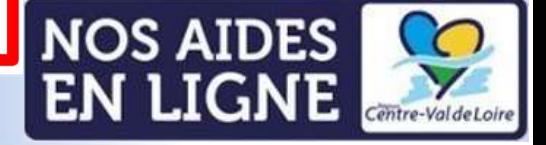

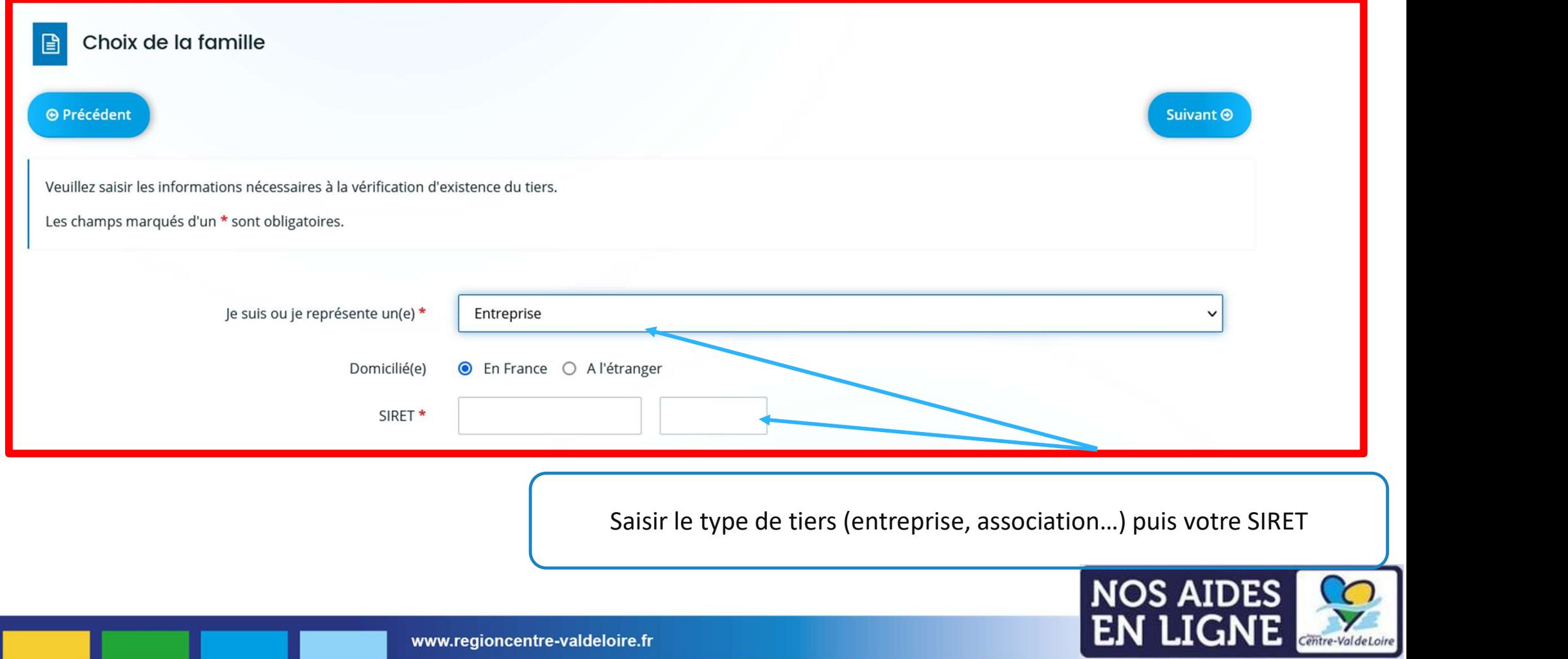

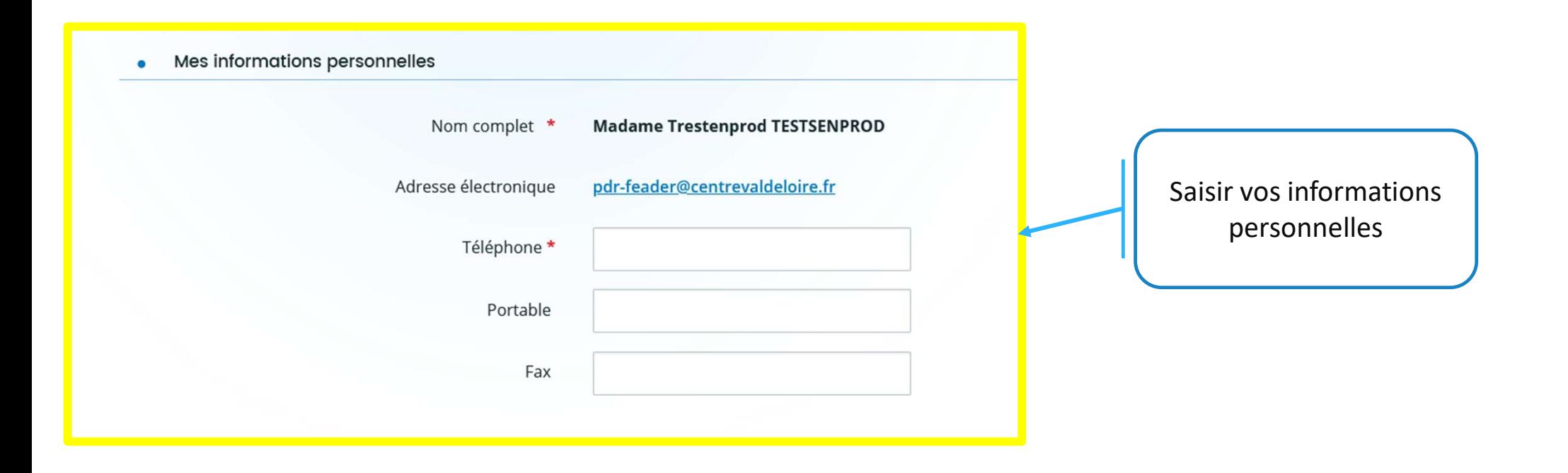

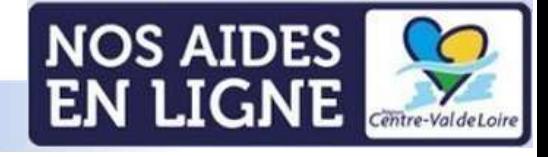

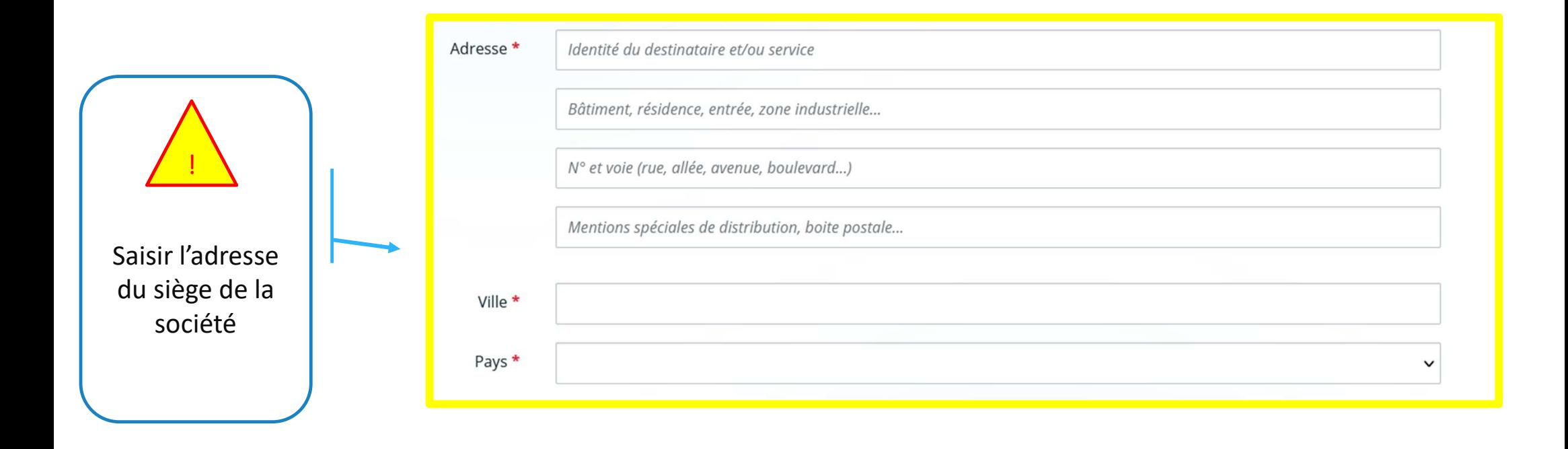

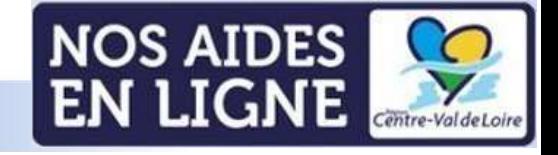

Ce champ est à saisir si vous cocher vous n'êtes pas le représentant légal de la société). Si les informations saisies sur les écrans précédents seront reprises dans ce champ

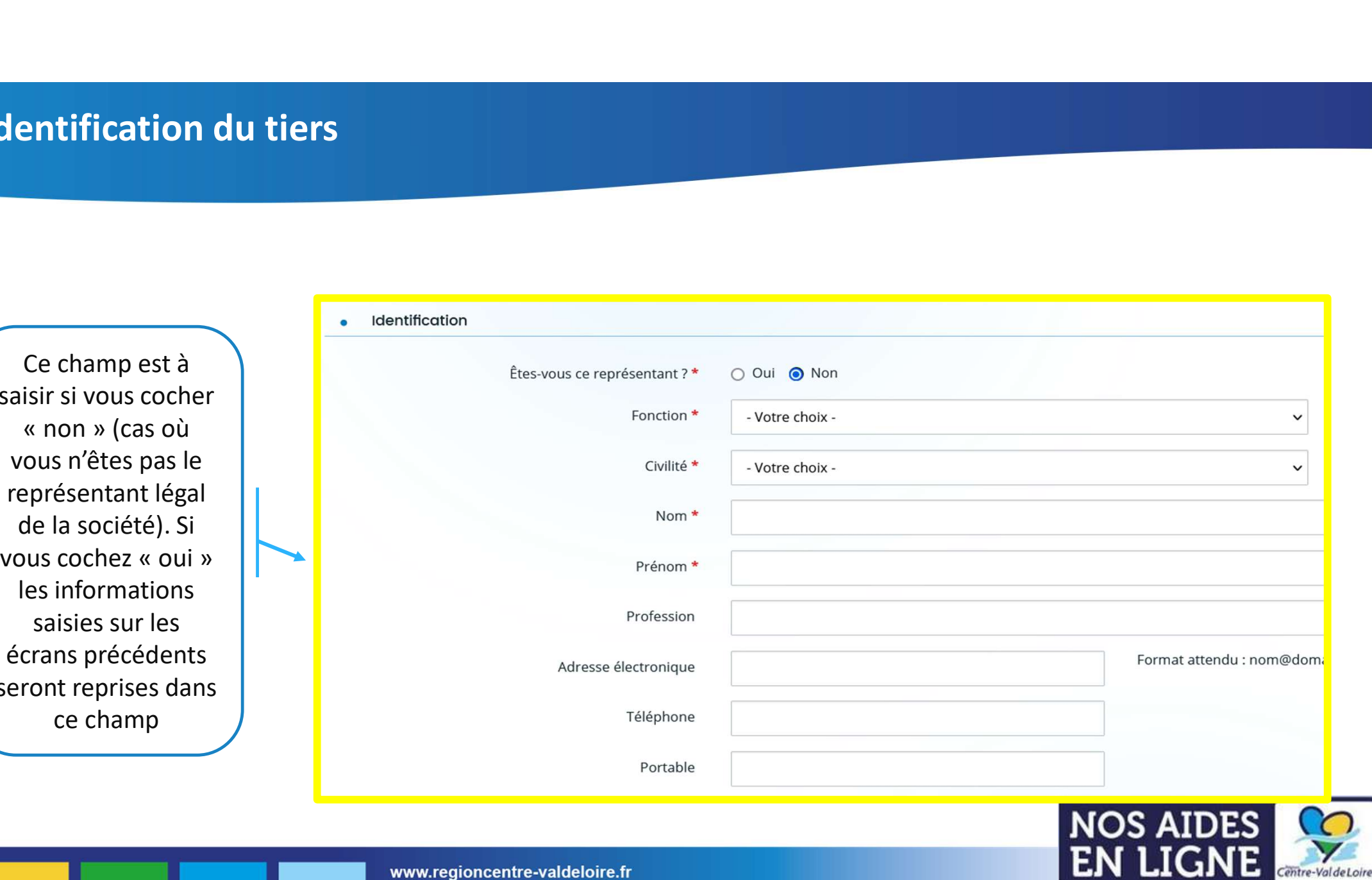

#### Votre dossier

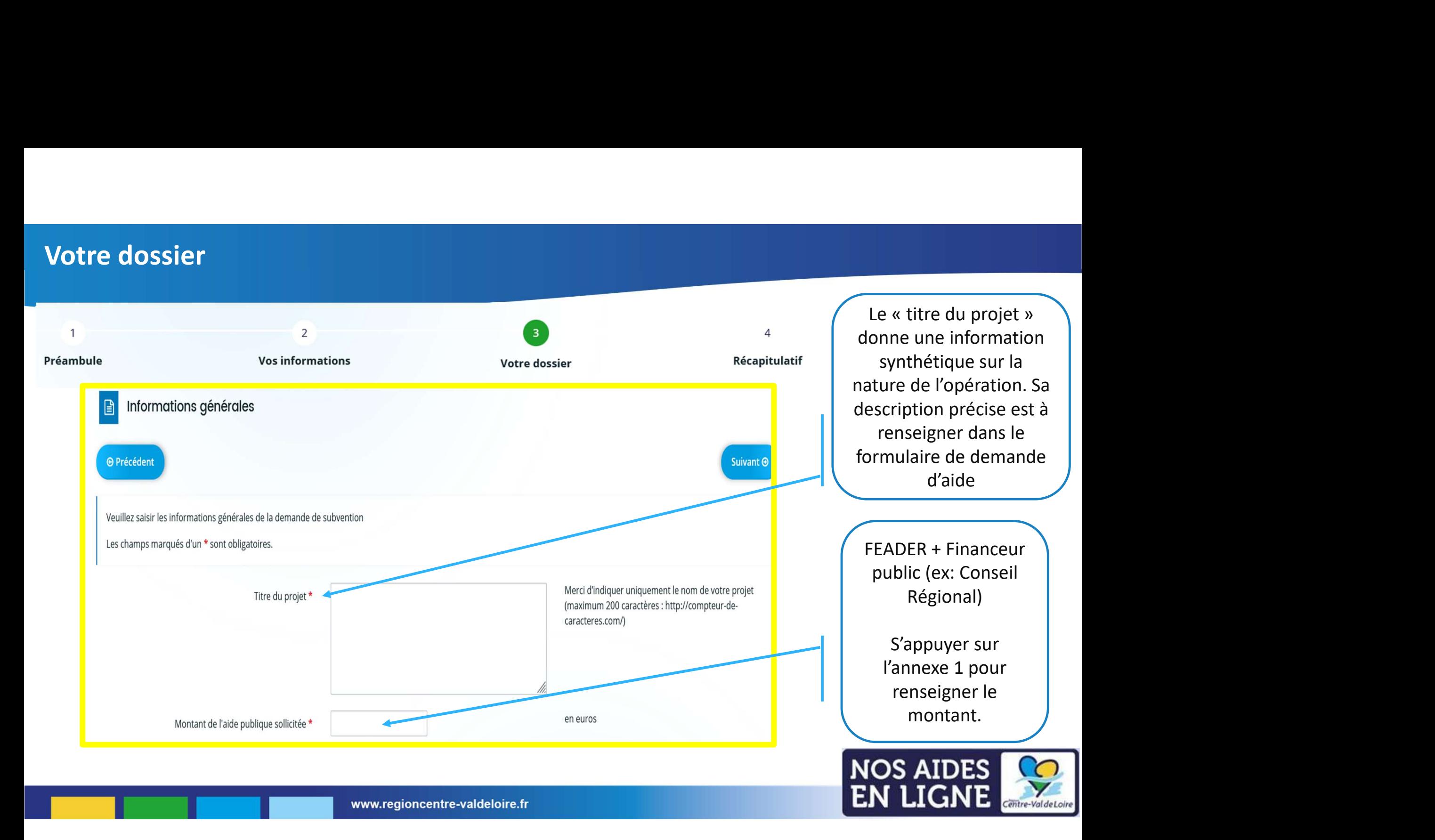

#### Votre dossier : les engagements du candidat aux aides

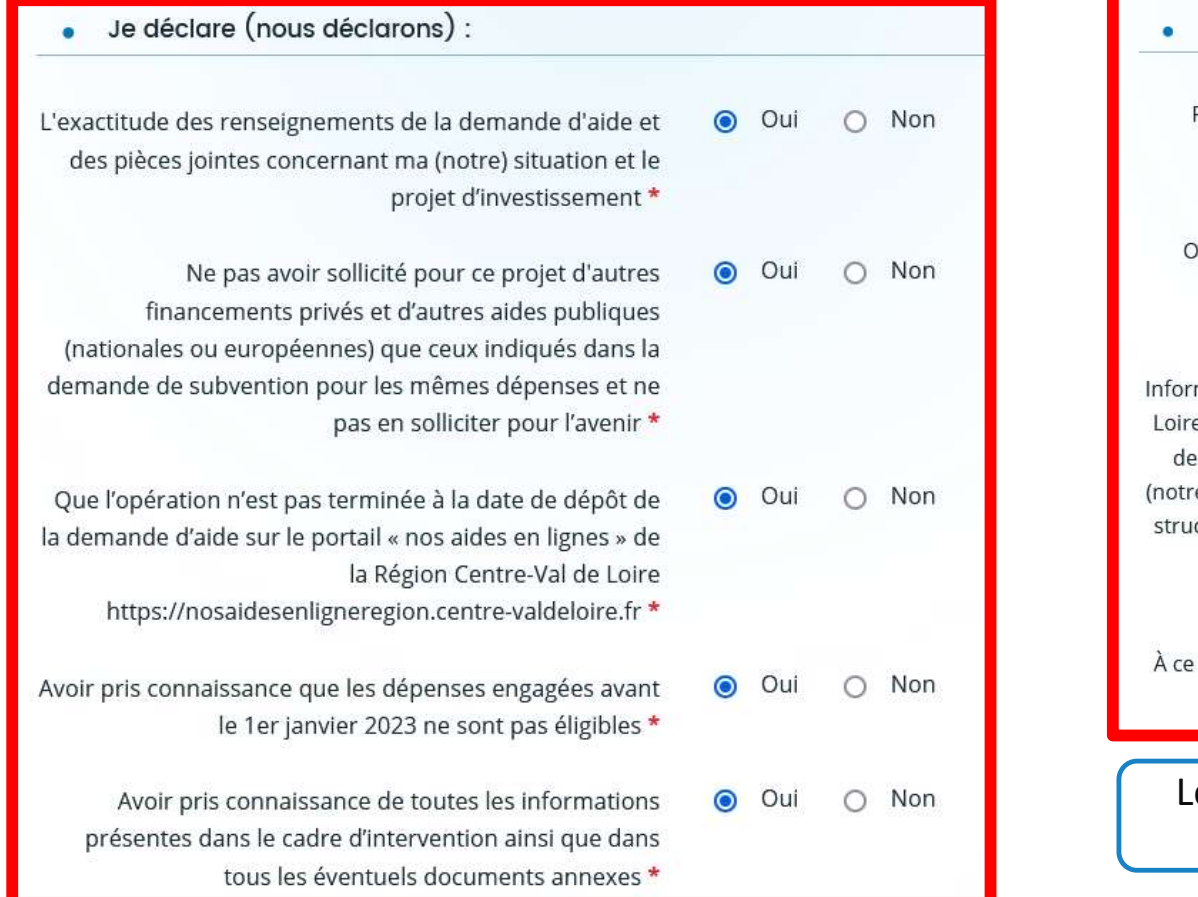

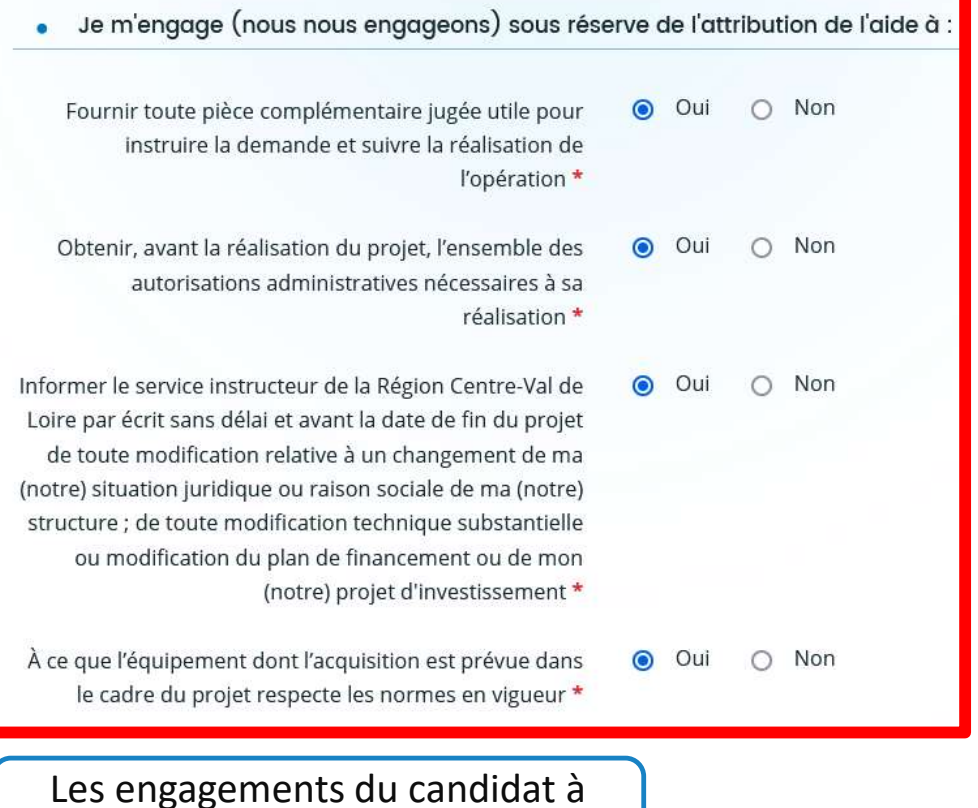

valider obligatoirement

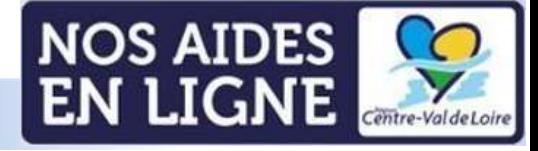

#### Votre dossier : les informations du candidat aux aides

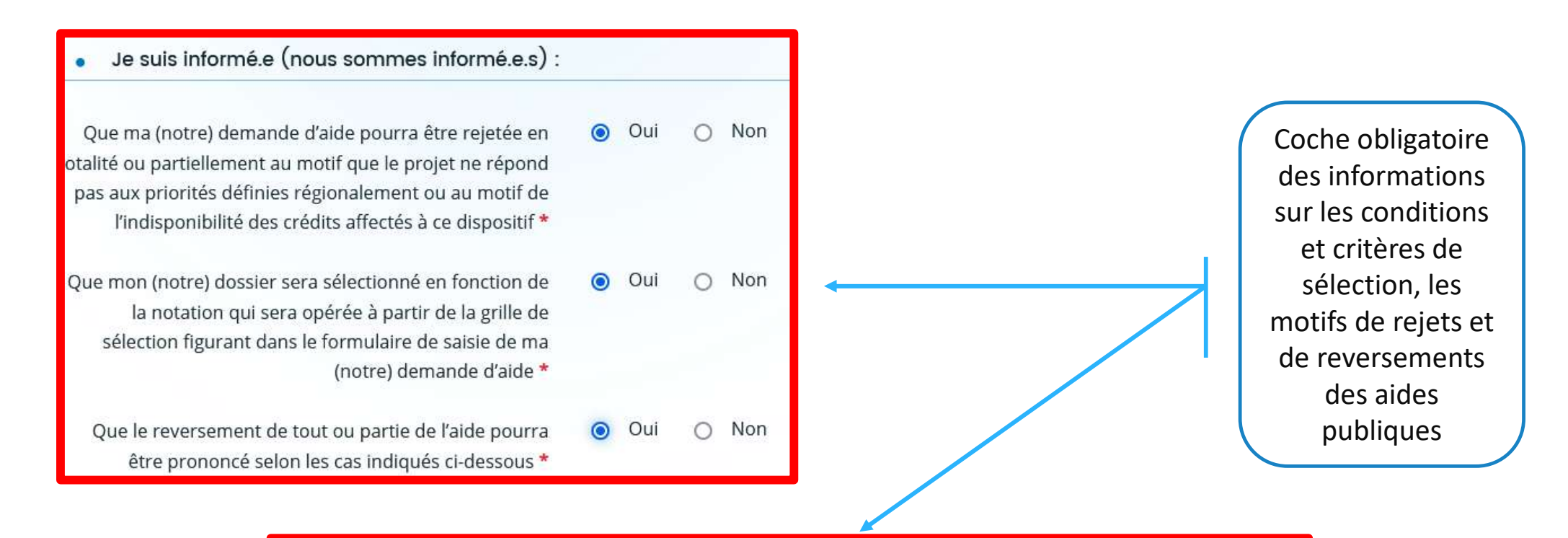

En cas de non-respect des obligations et engagements, et notamment en cas de non-exécution partielle ou totale de l'opération, sauf en cas de force majeure et circonstances exceptionnelles au sens de l'article 59, alinéa 5 du règlement (UE) 2021/2116 ou d'utilisation de fonds non conforme à l'objet de l'aide tels que prévu dans l'acte d'attribution.

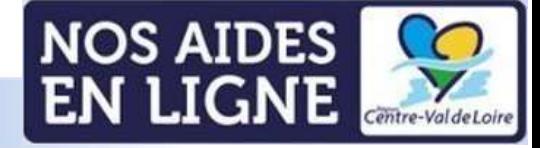

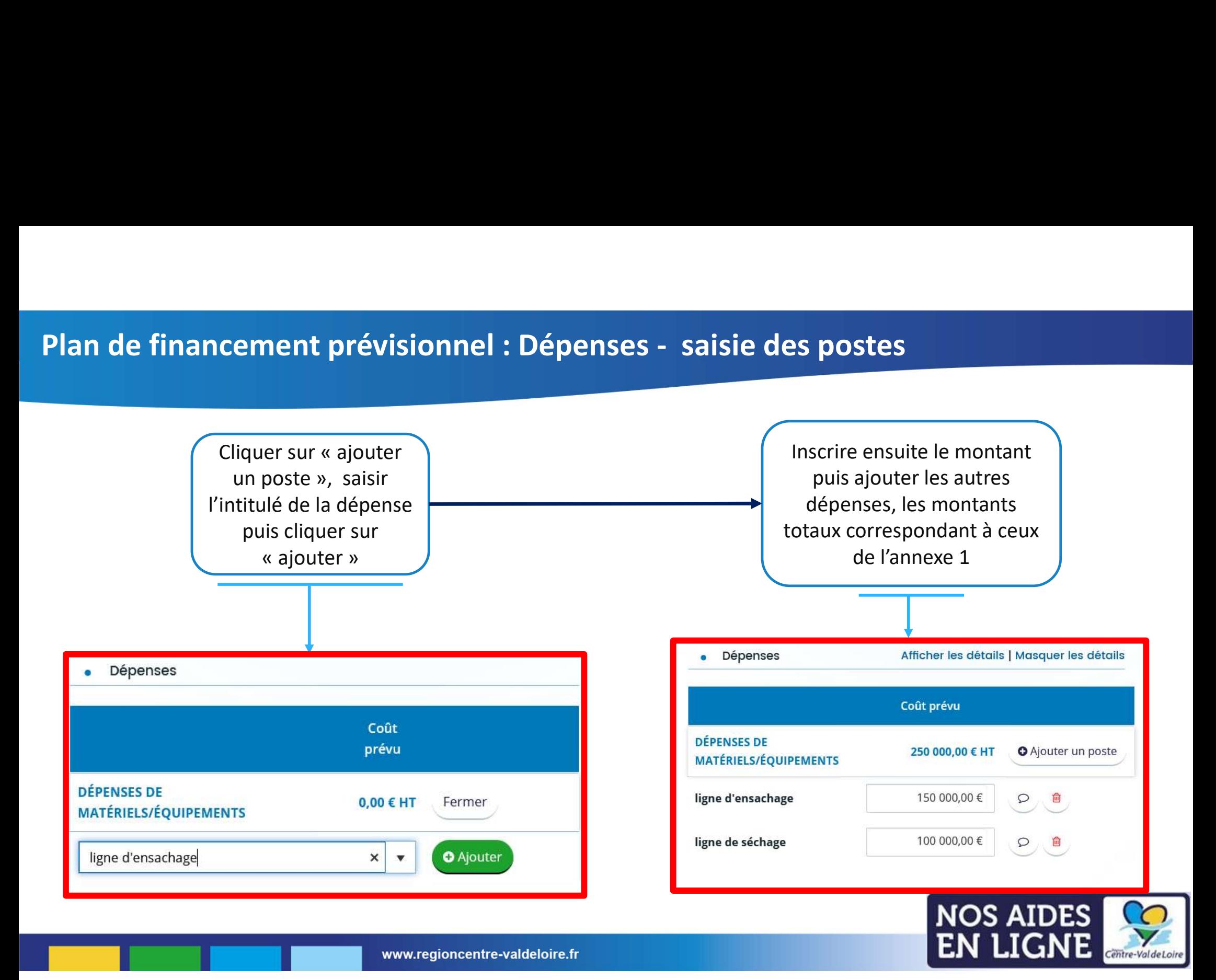

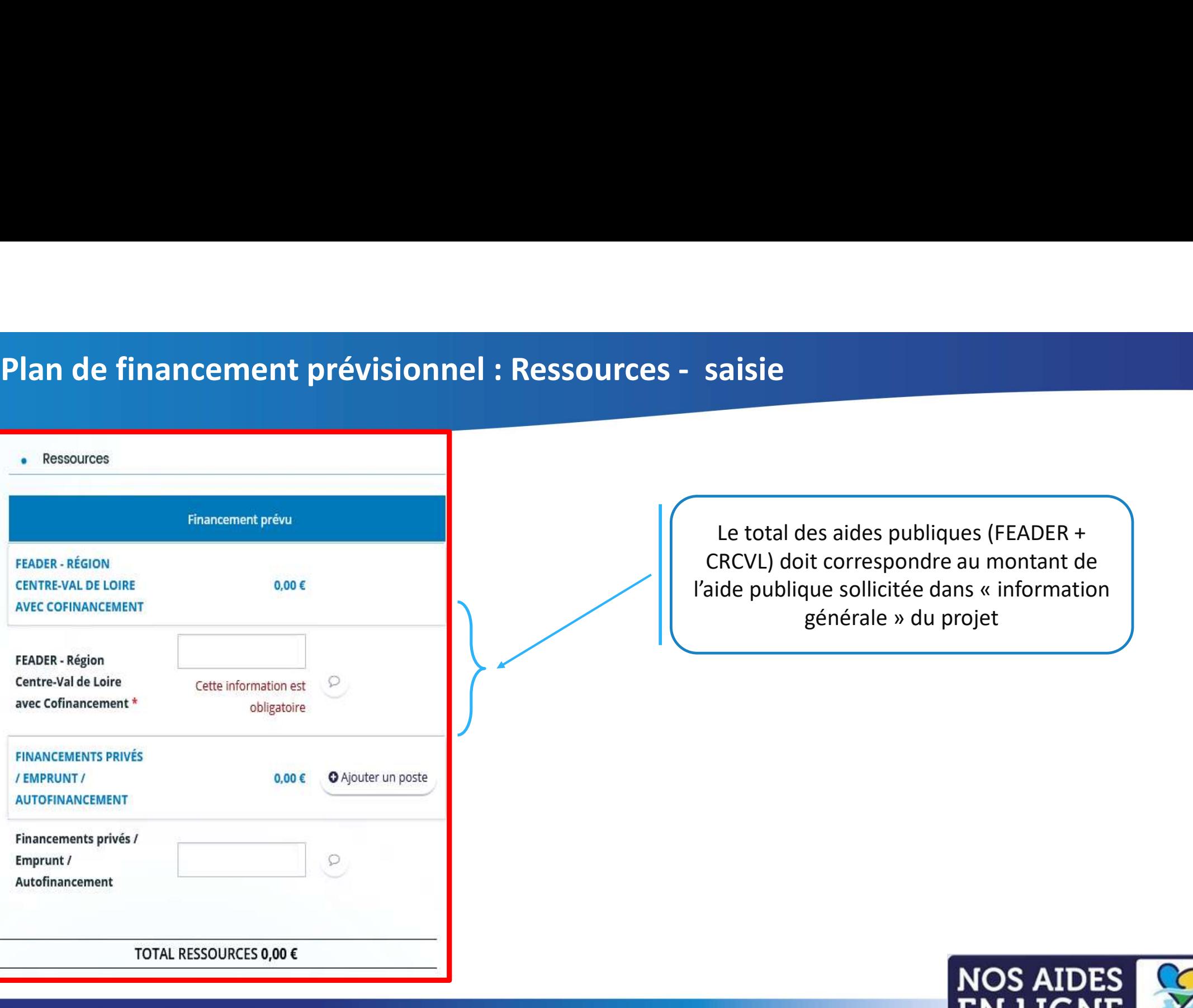

Le total des aides publiques (FEADER + CRCVL) doit correspondre au montant de Saisie<br>
Le total des aides publiques (FEADER +<br>
CRCVL) doit correspondre au montant de<br>
l'aide publique sollicitée dans « information<br>
générale » du projet es aides publiques (FEADER +<br>it correspondre au montant de<br>que sollicitée dans « information<br>générale » du projet

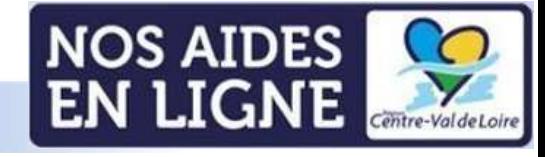

# Plan de financement prévisionnel : Ressources/dépenses - principe d'équilibre

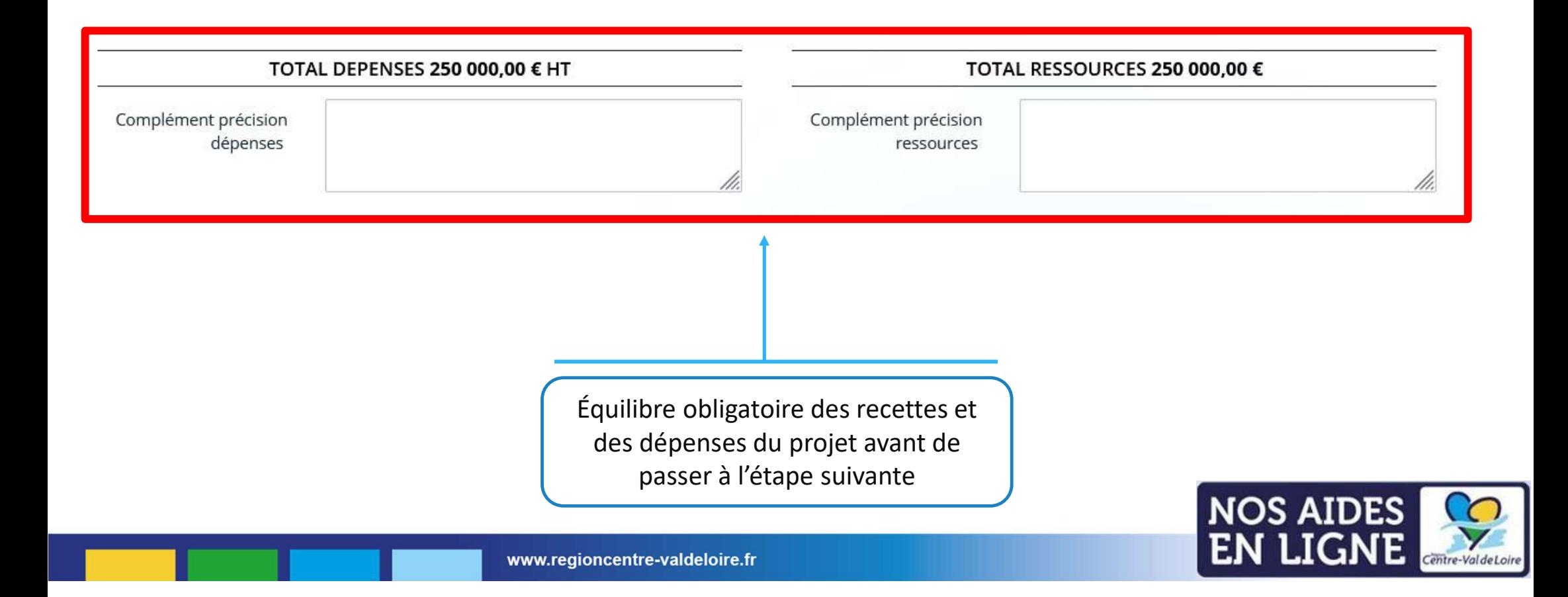

#### Domiciliation bancaire

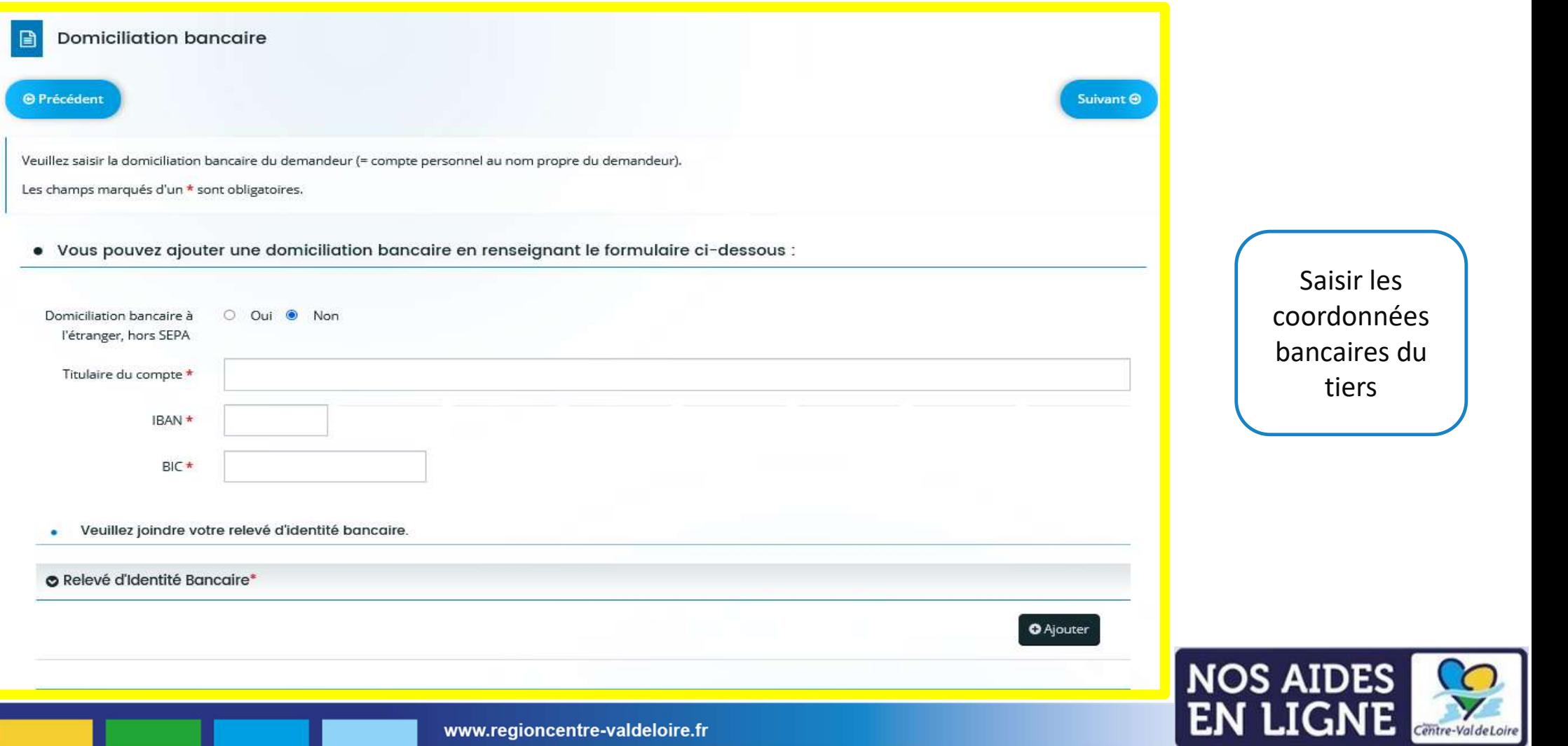

#### Liste des pièces justificatives : les pièces obligatoires

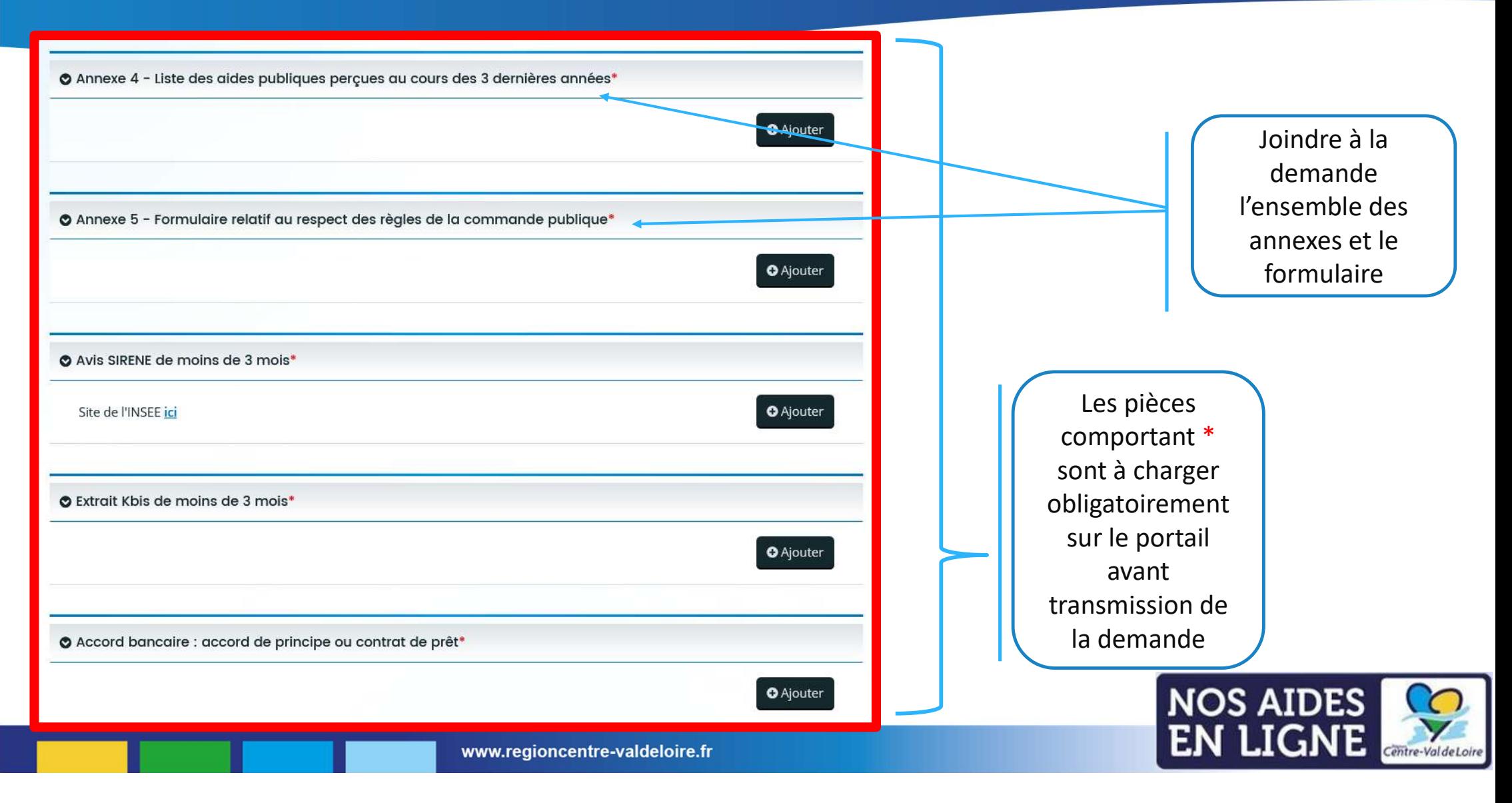

#### Liste des pièces justificatives : les autres pièces

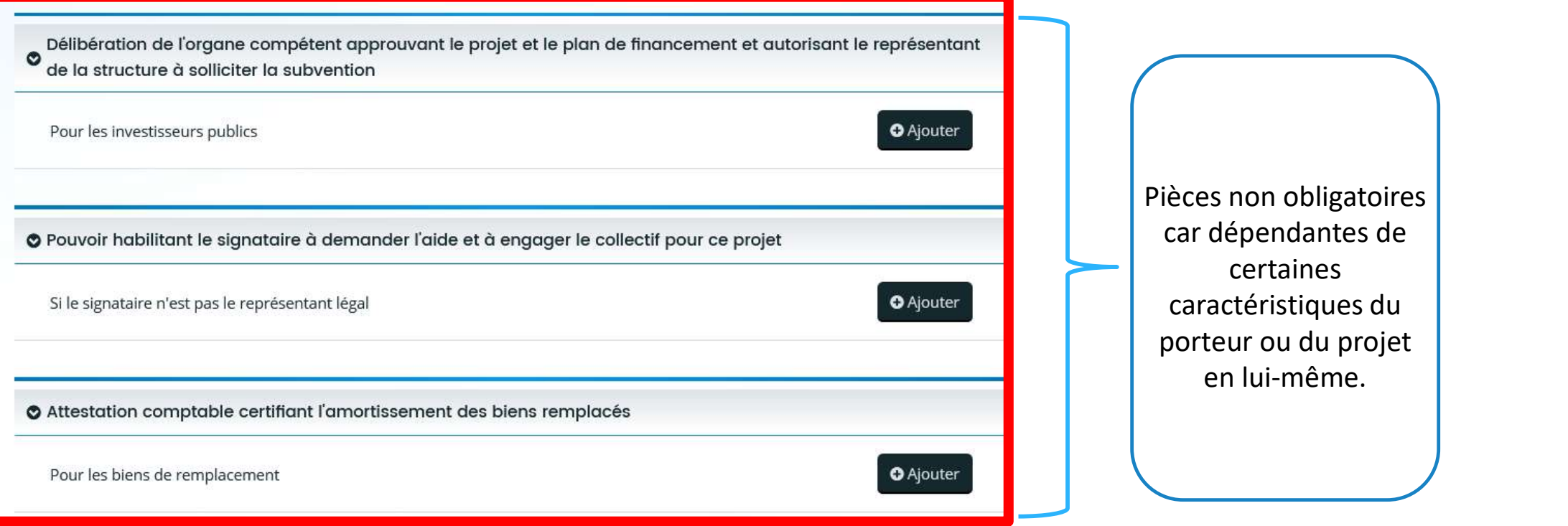

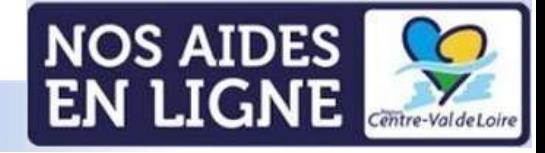

#### Récapitulatif de votre demande:

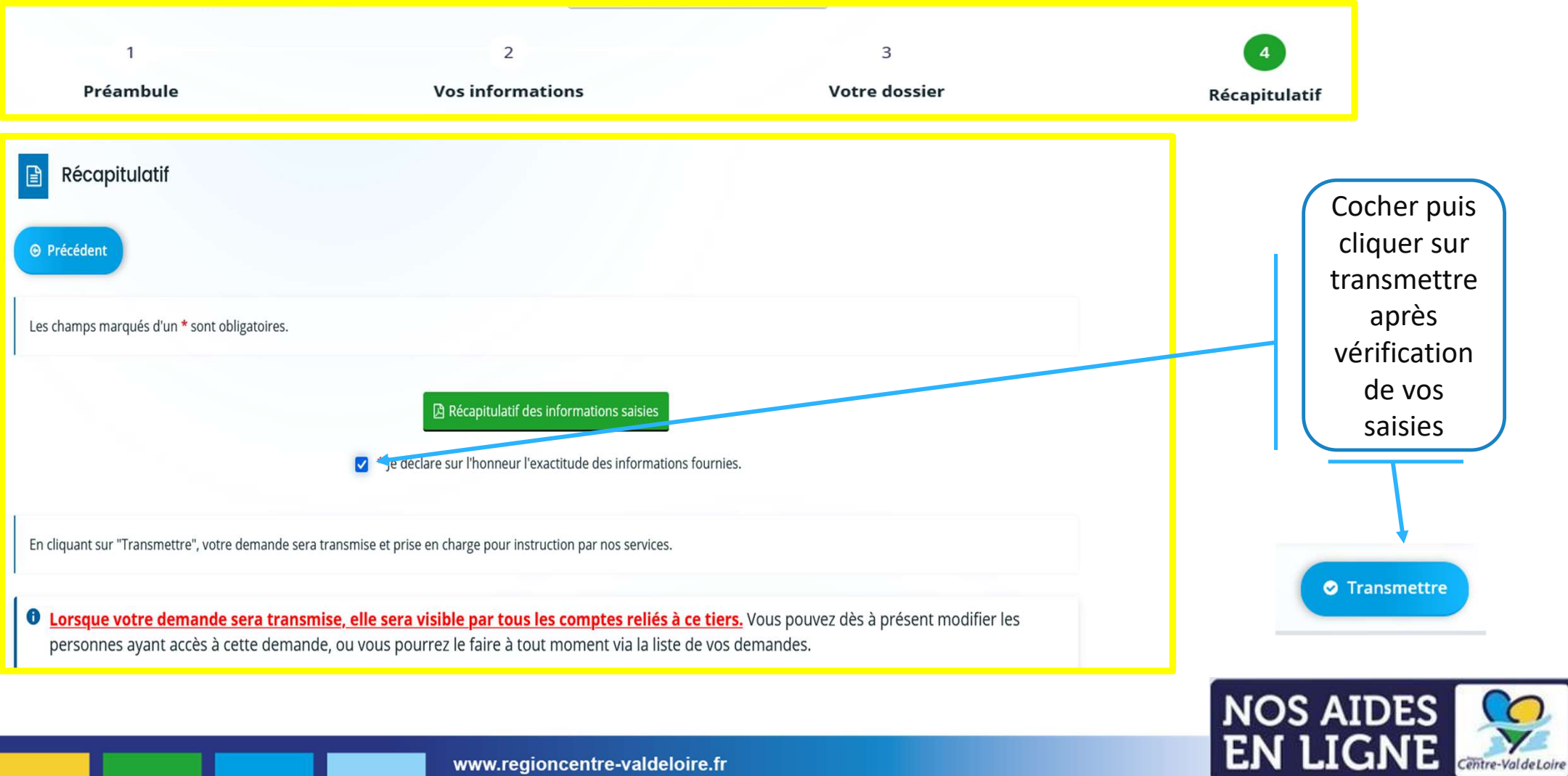

## Annexe 1-Dépenses prévisionnelles Annexe 1-Dépenses<br>
prévisionnelles<br>
l'annexe est composée de deux onglets, bien prendre connaissance de<br>
l'onglet « info »

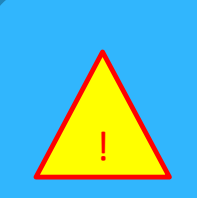

L'annexe est composée de deux onglets, bien prendre connaissance de

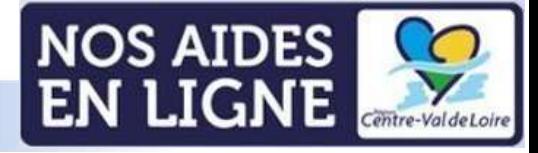

#### Annexe 1 : onglet dépenses du projet

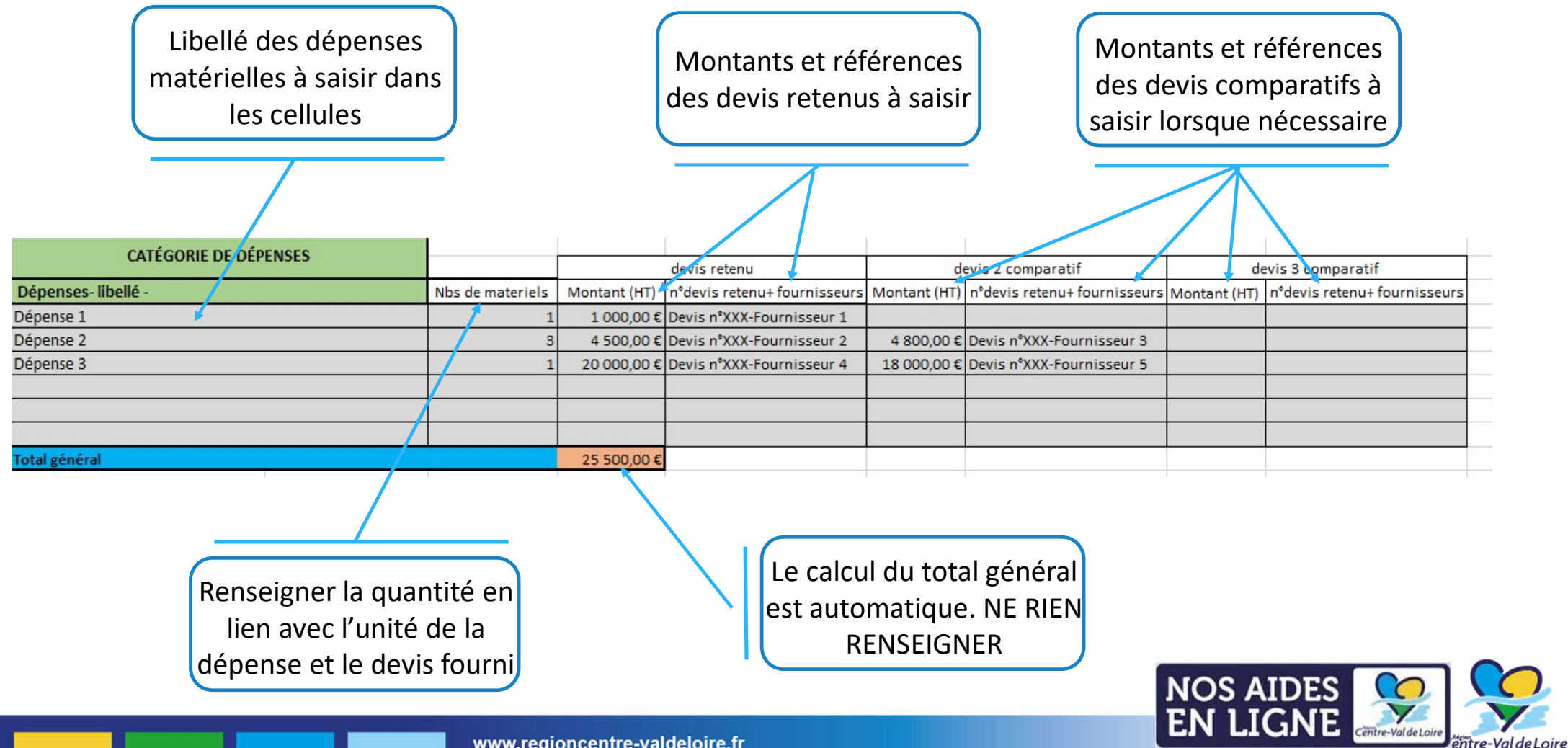

## Annexe 2-Eléments financiers prévisionnels

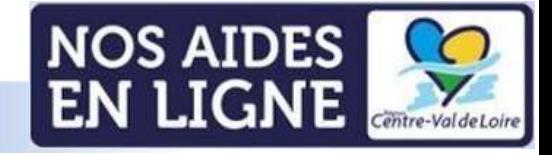

#### Annexe 2 : Eléments financiers prévisionnels

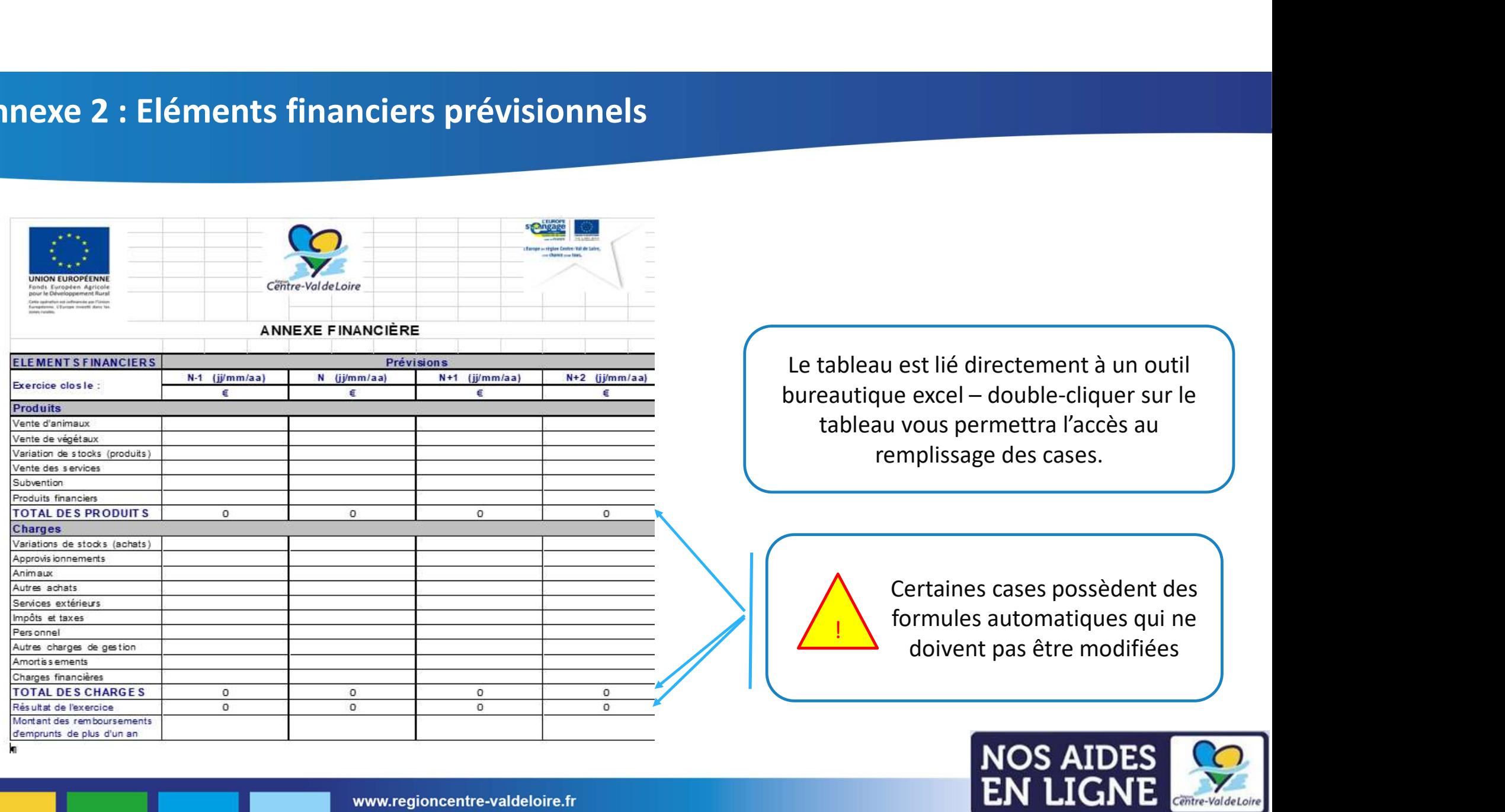

Centre-Val de Loir

### Annexe 3-Critères de sélection

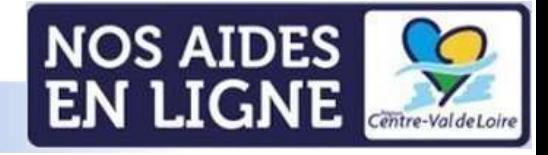

#### Annexe 3 : Critères de sélection

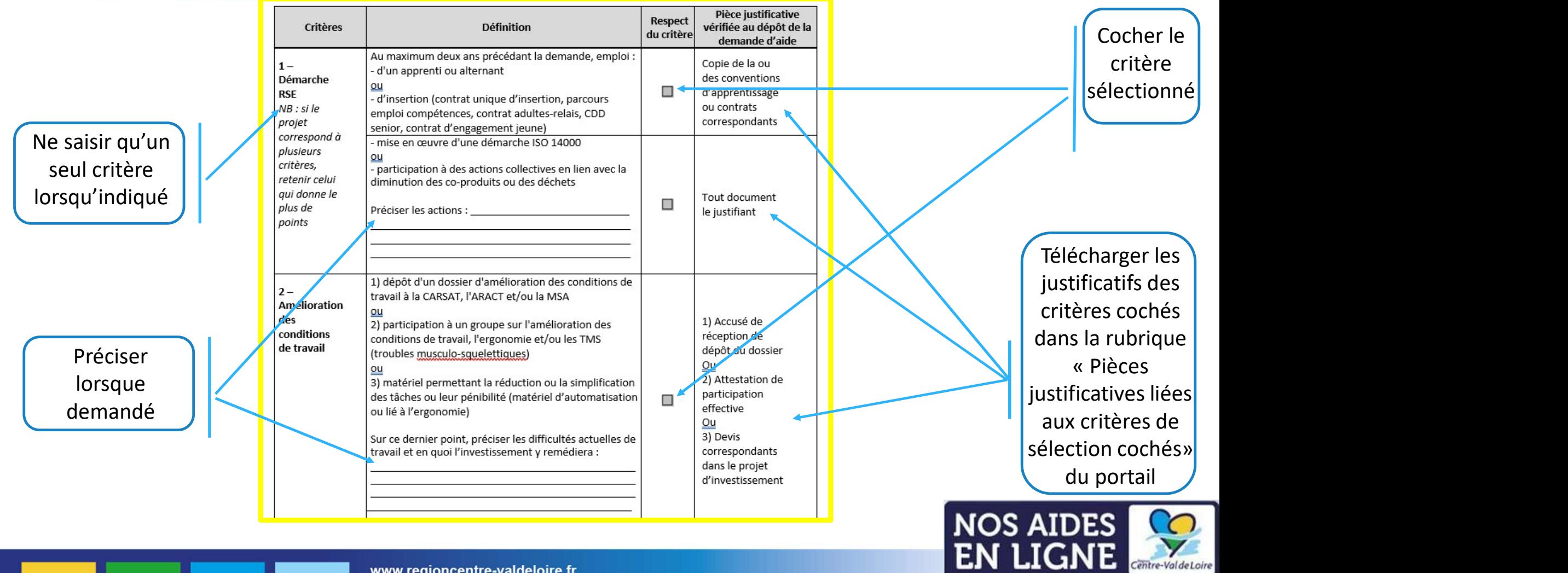

## Annexe 4-Formulaire commande publique

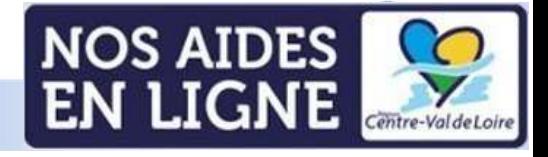

#### Annexe 4 : Formulaire commande publique

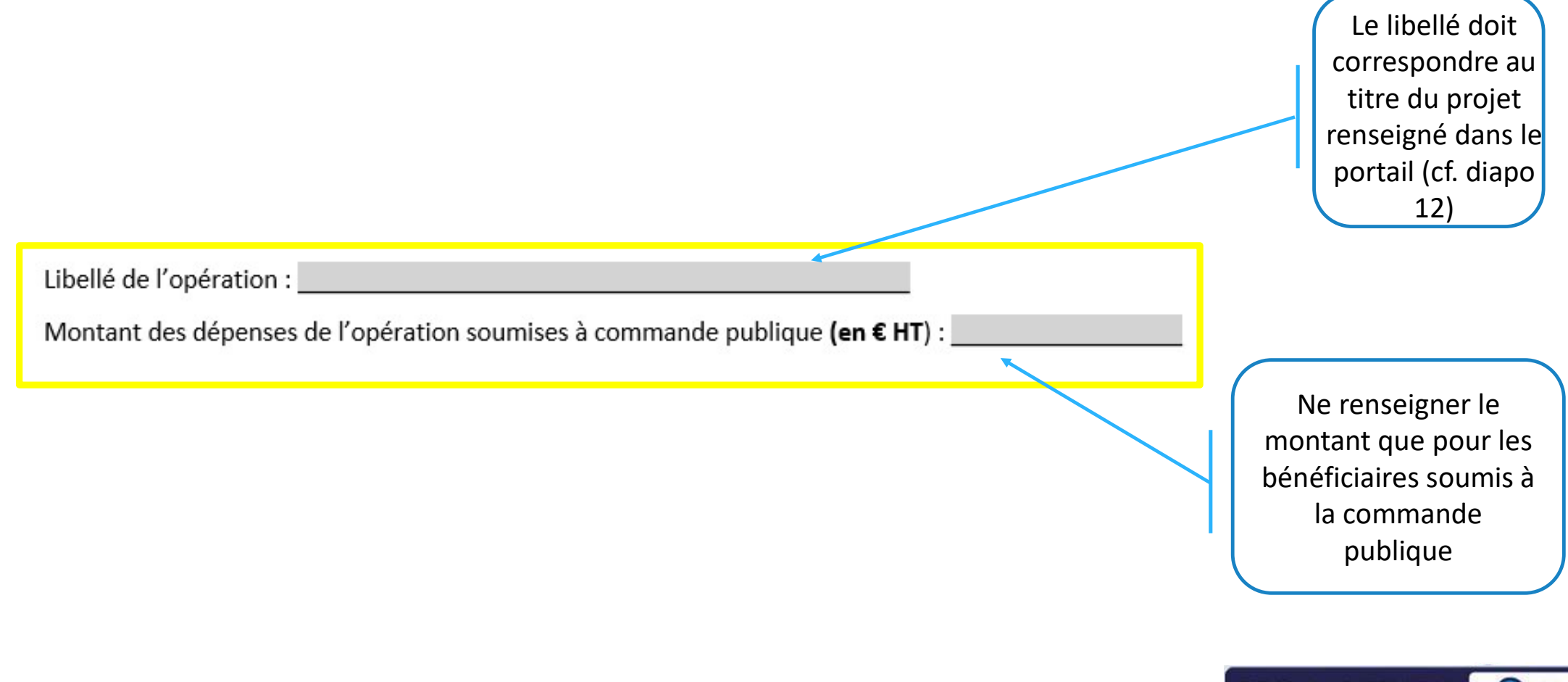

**NOS AIDES<br>EN LIGNE** Centre-Val de Loire

#### Annexe 4 : Formulaire commande publique

D Je m'engage à respecter les règles de passation des marchés publics pour l'opération sus mentionnée au titre de laquelle je demande une aide FEADER.

□ Je suis informé(e) que la date de notification de chaque marché public passé dans le cadre de la présente opération constitue un commencement d'exécution du marché, et qu'à ce titre, la date de notification du marché doit être postérieure à la date d'autorisation de commencement d'exécution de l'opération FEADER. A défaut, la présente opération sera considérée comme inéligible.

#### ou

□ Je certifie sur l'honneur que la structure dont je suis le représentant légal n'est pas soumise aux règles de la commande publique pour l'opération identifiée ci-dessus pour laquelle une aide FEADER a été sollicitée et ce pour le motif suivant : et al. et al. et al. et al. et al. et al. et al. et al. et al. et al. et al. et al. et

#### OU

D Je certifie avoir fait appel à une centrale d'achat pour répondre aux règles de la commande publique et bénéficier d'un marché public pour répondre à mon besoin. Je m'engage à transmettre ci-joint tout document justificatif prouvant le lien avec la centrale d'achat.

Cocher seulement les cases qui vous concernent

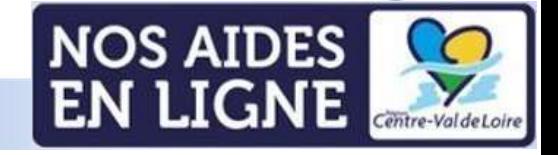

#### Annexe 4 : Formulaire commande publique

#### $3)$ Description des marchés (à compléter par le demandeur)

Ce tableau est à dupliquer autant de fois que le nombre de marchés

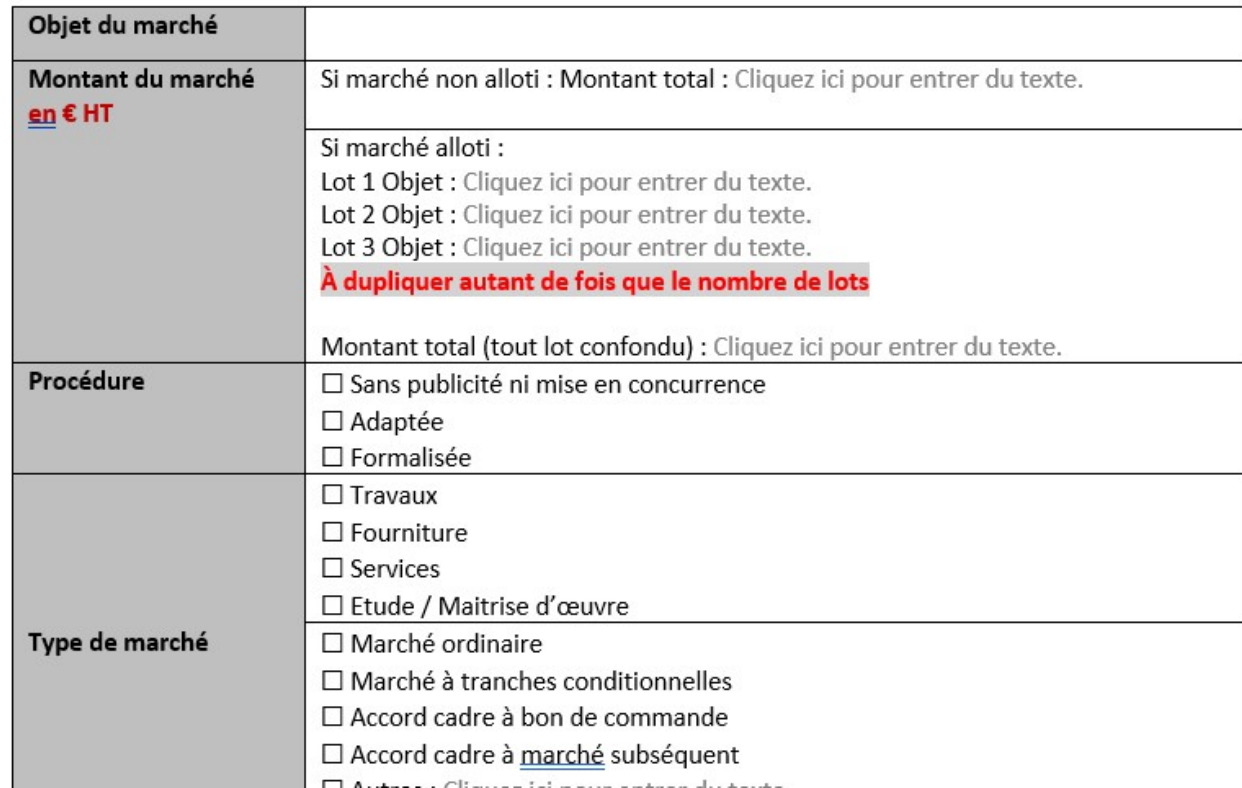

Cette partie n'est à renseigner que par les bénéficiaires concernés par la commande publique

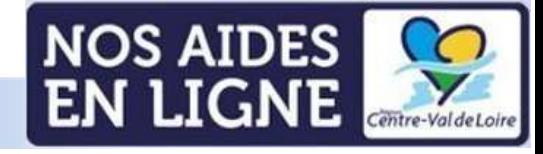